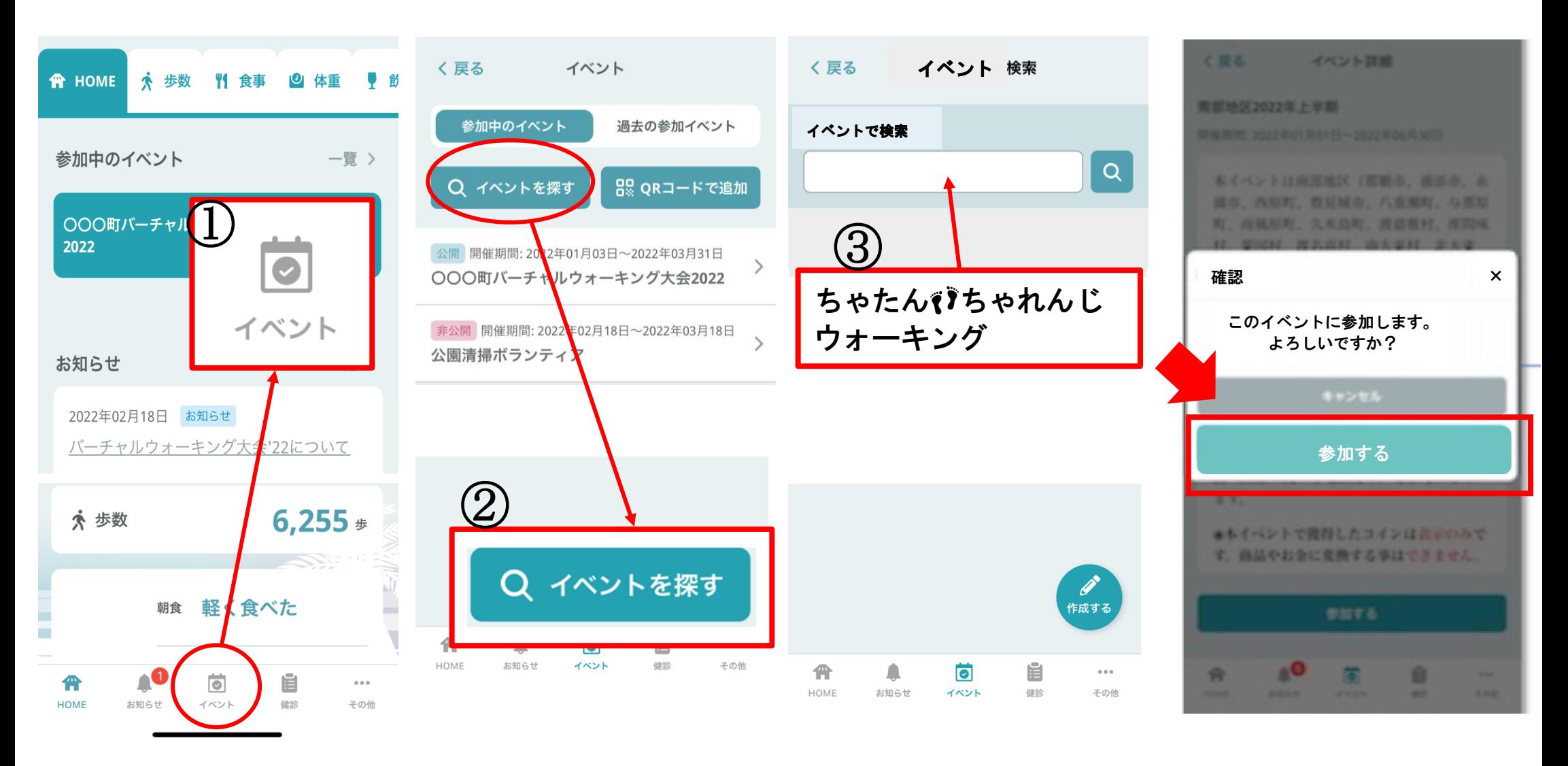

- ① ホーム画面からイベントをタップ
- ② 「イベントを探す」をタップ
- ③ 開催中のイベントから「ちゃたんちゃれんじウォーキング」を選び 「参加」をタップ